The Leeds Teaching Hospitals **NHS** 

**NHS Trust** 

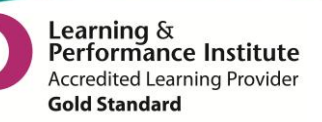

# **What's New in 2001+2**

*The latest version of PPM+ goes live on the 17th of December 2015*

## **New Features**

[Bed State Reporting](#page-1-0) [Ward Attender Improvements](#page-3-0) [Handover Custom List Improvements](#page-3-1) [eWhiteboard Search by Name](#page-4-0)

## **You Said, We Did**

[Assigned Nurse Column](#page-5-0) [Clinic Appointment Type Update](#page-5-1)

## **Developments in PPM+**

[WinDIP Casenotes](#page-6-0) [VTE Form Improvements](#page-6-1)

*Please see below for more details*

Email: ITTraining.LTHT@nhs.net

# **New Features**

## <span id="page-1-0"></span>**Bed State Reporting**

**Applies to:** All Users

The new Bed State report displays the current **live** inpatient bed state across the organisation and automatically refreshes once a minute. Figures in the report are driven by the completion of *Bed Management* and *Planning* columns in the Ward Patient List. The accuracy of this report is entirely dependent upon the correct and timely completion of this information. The default view shows bed totals for each CSU, i.e. number of empty beds, number of closed beds:

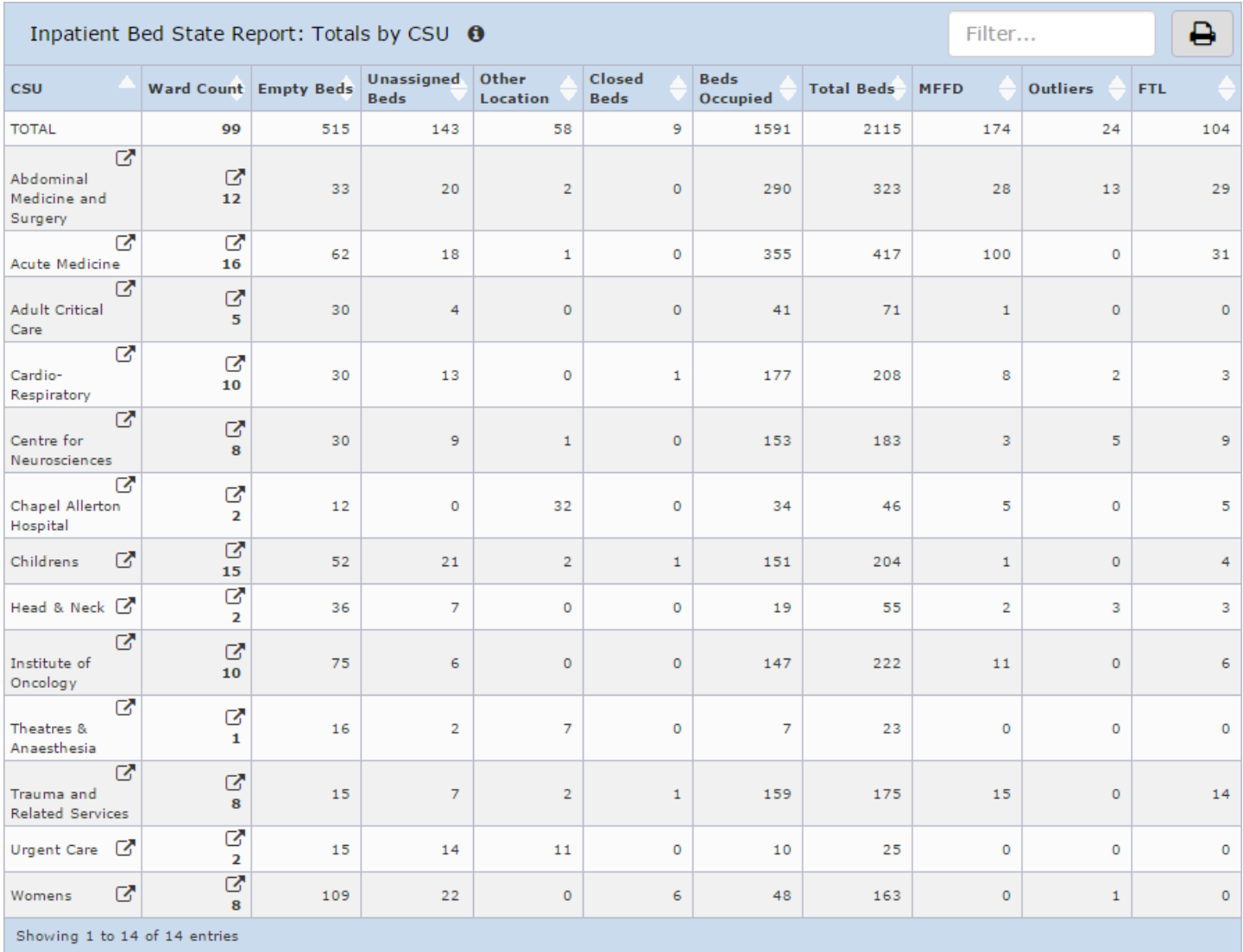

Use the hyperlinks **in** the *CSU* and *Ward Count* columns to focus in on totals per ward within a particular CSU (click on *CSU* column) or to view patients (click on *Ward Count* column) who are *Medically Fit for Discharge, Fit to Lodge* or *Outliers* within a particular CSU.

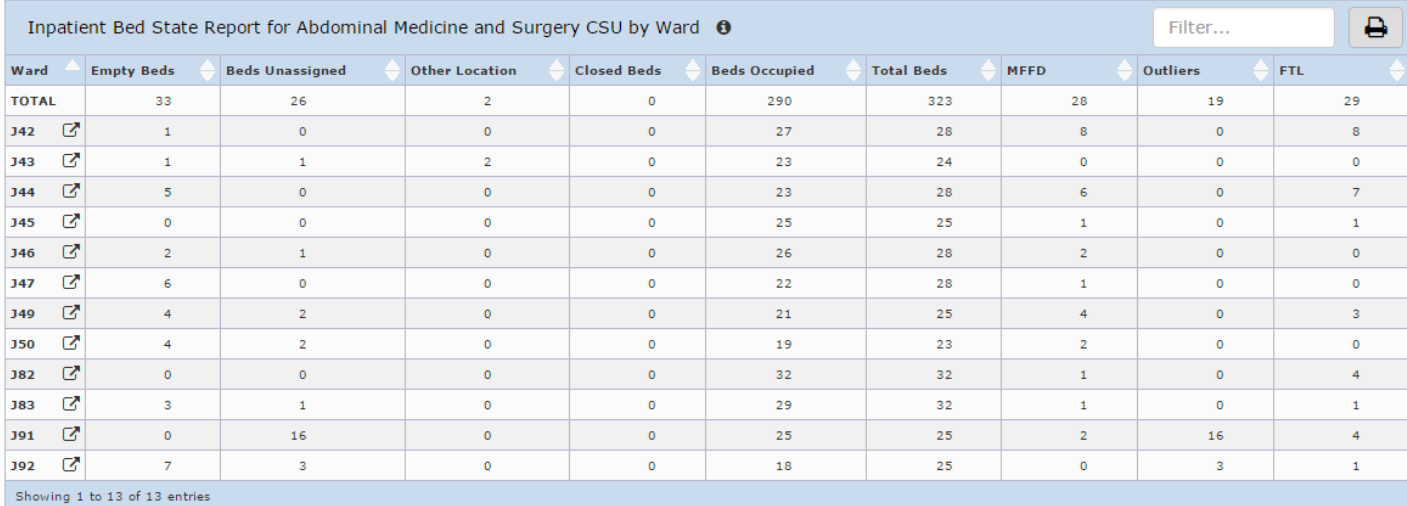

#### *Select the CSU from the* CSU *column for the above view.*

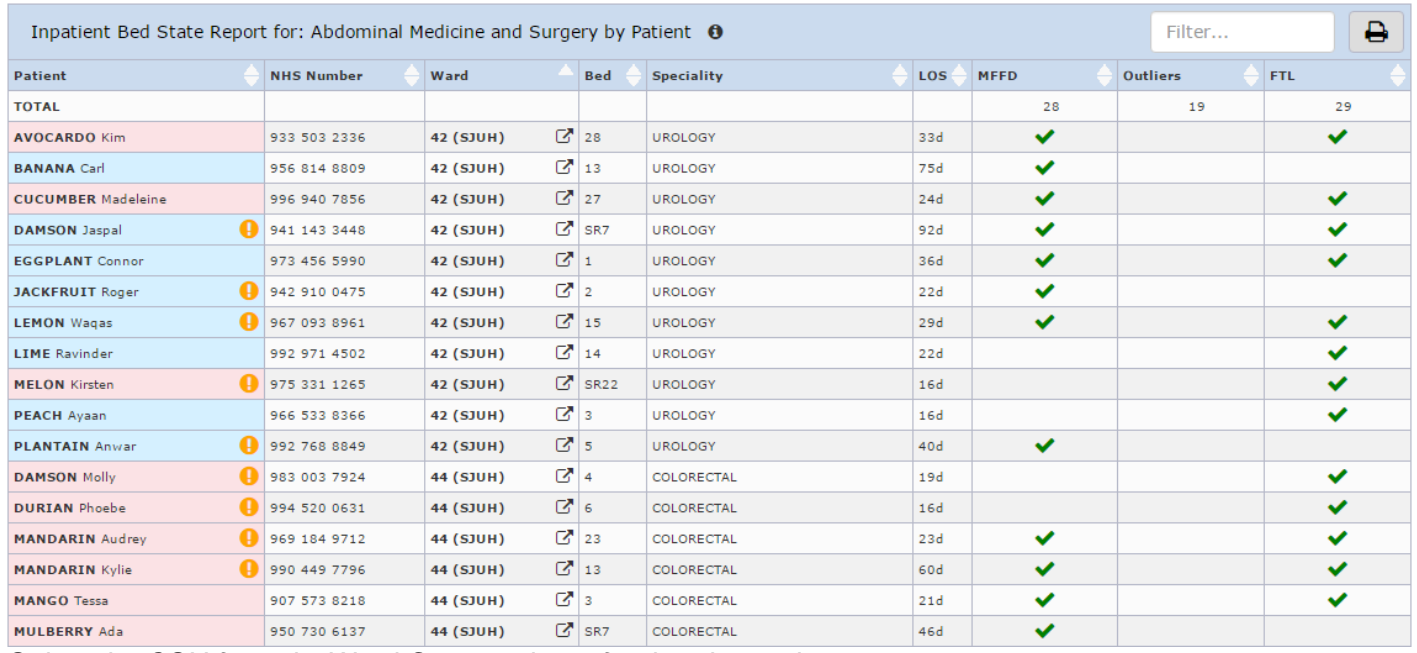

*Select the CSU from the* Ward Count *column for the above view.*

#### Remember, you can access the Bed State Reports from Browse List on the PPM+ home page:

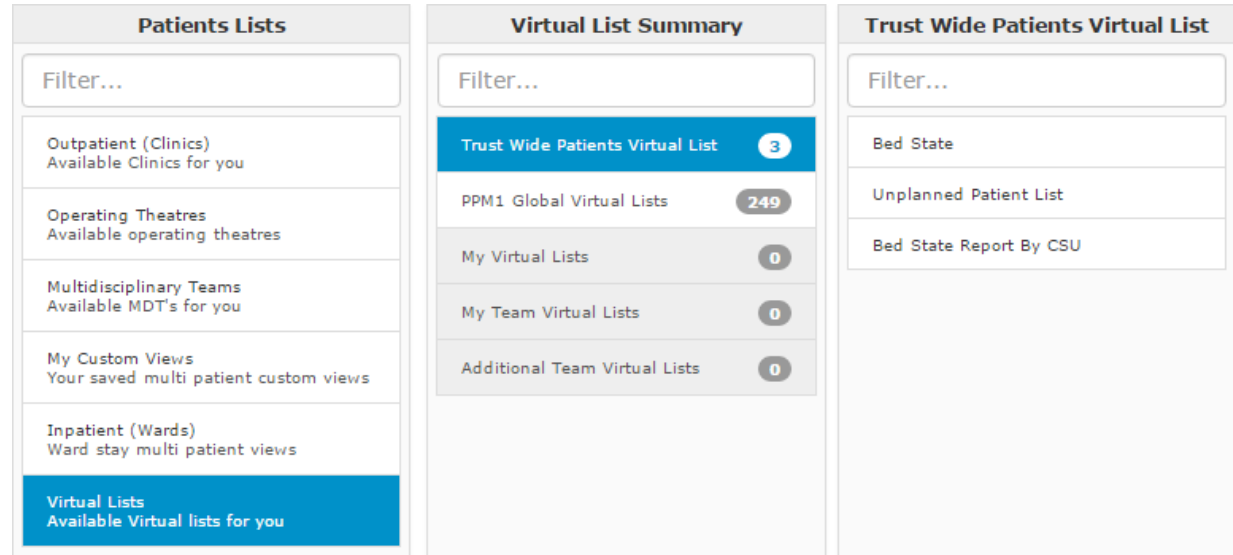

### <span id="page-3-0"></span>**Ward Attender Improvements**

**Applies to**: Leeds Teaching Hospitals Users

You can now complete eDANs (where applicable) for your Ward Attenders. In addition to this, for those Ward Attenders that require admission, all of the updated information (excluding Bed, eObs, eDAN and VTE) during the ward attender stay will be carried over to the inpatient episode. Information will not be carried over if they are admitted 2 days after the ward attender stay.

<span id="page-3-1"></span>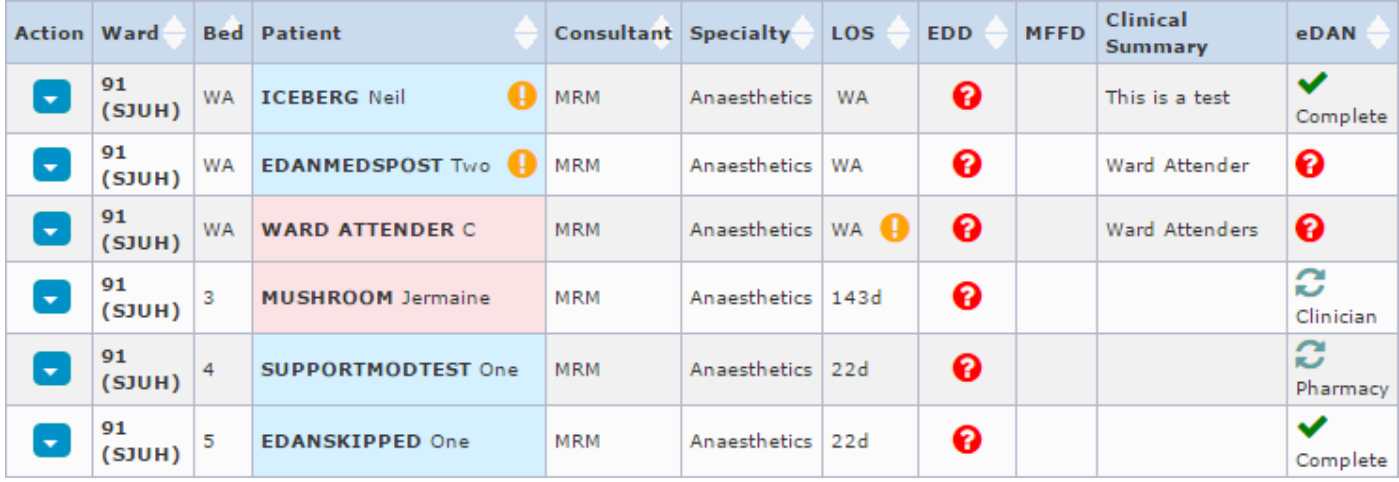

#### **Handover Custom List Improvements**

**Applies to**: Leeds Teaching Hospitals Users

Building on the handover developments last month, we have improved the handover custom lists to include *Ward Stay Types*:

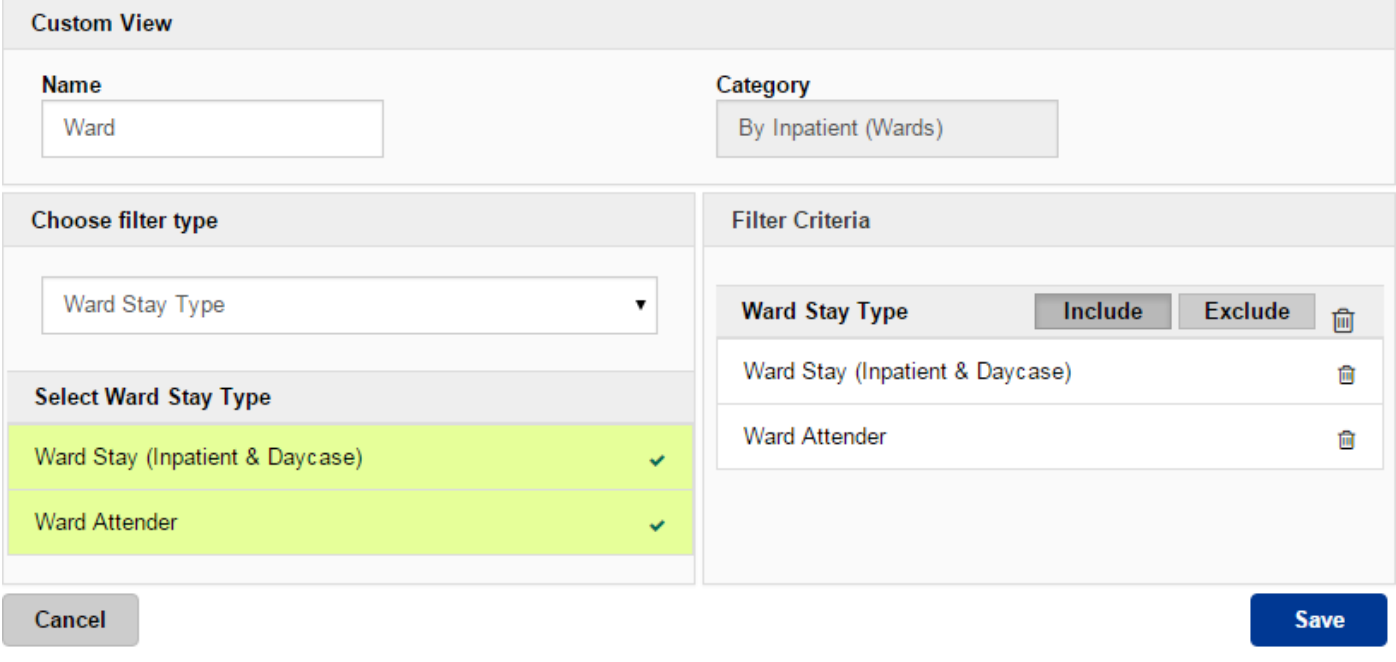

### <span id="page-4-0"></span>**eWhiteboard Search by Name**

**Applies to**: Leeds Teaching Hospitals Users

You can now search the Ward Patient List by patient name by entering in to the filter in the top-right and pressing Enter ↵:

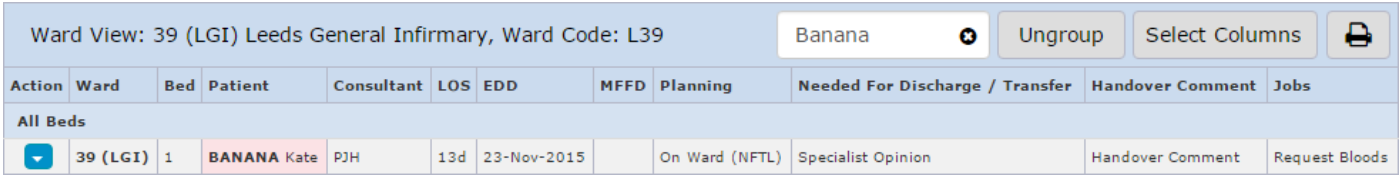

# **You Said, We Did**

### <span id="page-5-0"></span>**Assigned Nurse Column**

**Applies to**: Leeds Teaching Hospitals

**You Said**: *Could we have a column to display the named nurse or nursing team for each patient?*

*Contract Alberta Contract Albe* 

**We Did**: We have now added a new *Nurse* column to the eWhiteboard to display the named nurse (or nursing team) assigned to that patient:

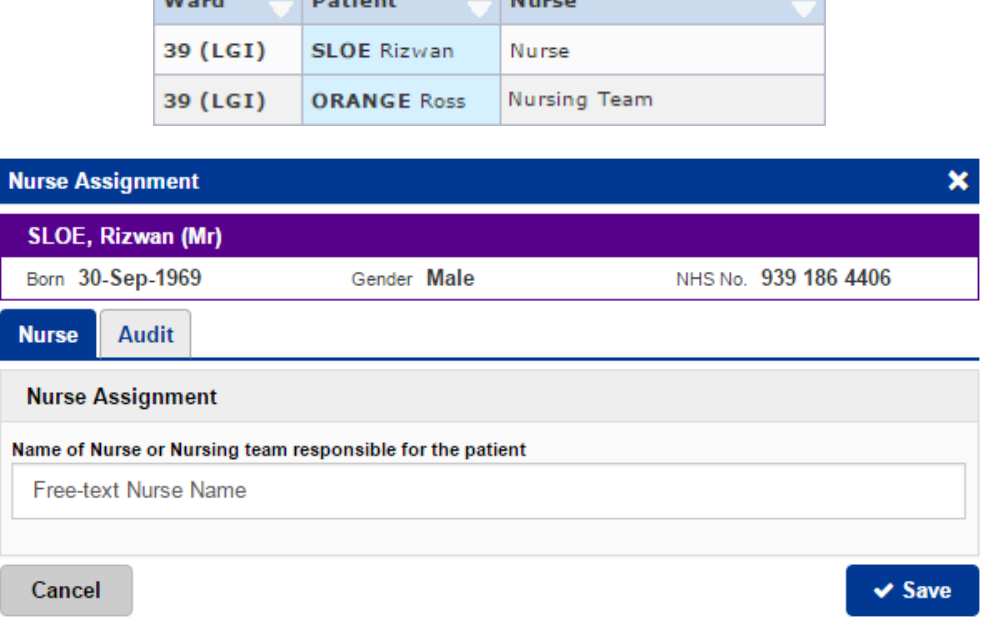

## <span id="page-5-1"></span>**Clinic Appointment Type Update**

**Applies to:** All Users

**You Said**: *Could we view the appointment type for clinics in PPM+?*

**We Did**: PPM+ clinic lists now include whether the appointment is a New or a Follow Up in the *Appointment Type* column:

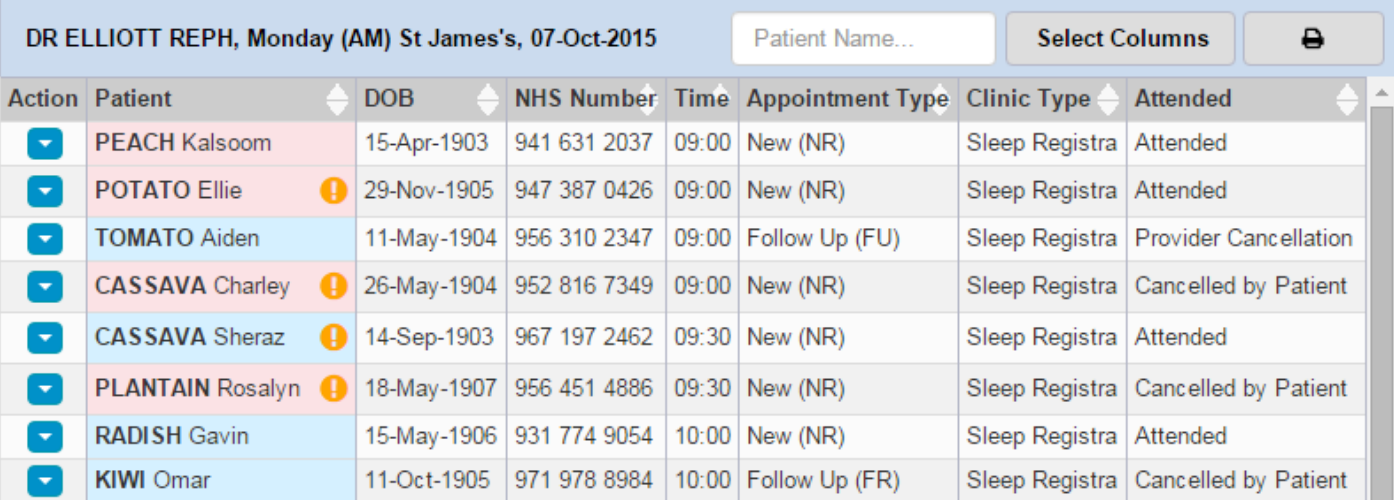

#### Email: ITTraining.LTHT@nhs.net

# **New Developments**

### <span id="page-6-0"></span>**WinDIP Casenotes**

**Applies to**: Heart Failure Clinics

Heart Failure clinics can now access a patient's scanned casenotes through the Single Patient View from the Clinical Documents section:

Clinical Documents (8+)

<span id="page-6-1"></span>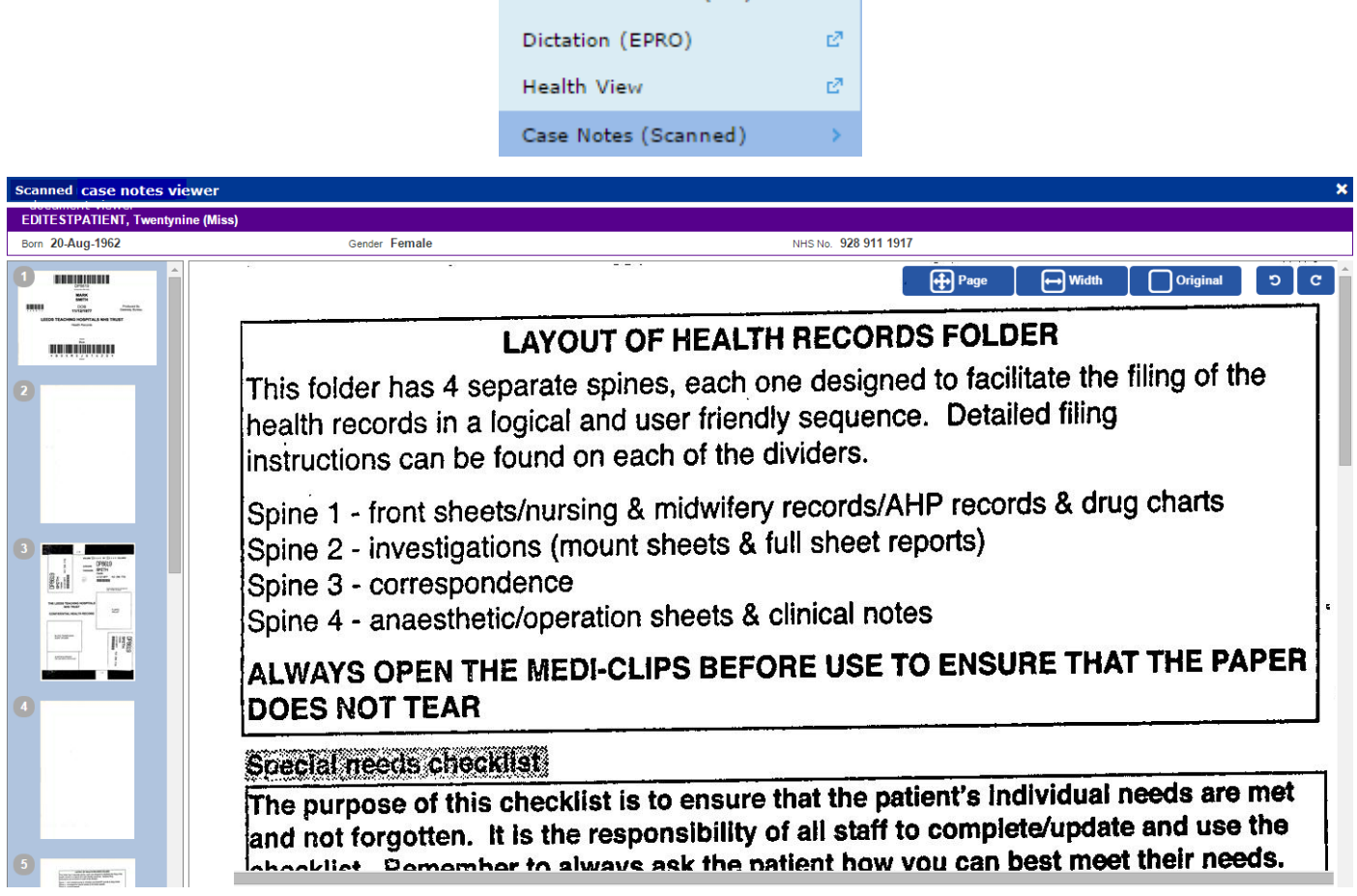

## **VTE Form Improvements**

#### **Applies to**: Pilot Users

Ward Clerks can now enter in the manually entered VTE assessment date and time on behalf of the ward:

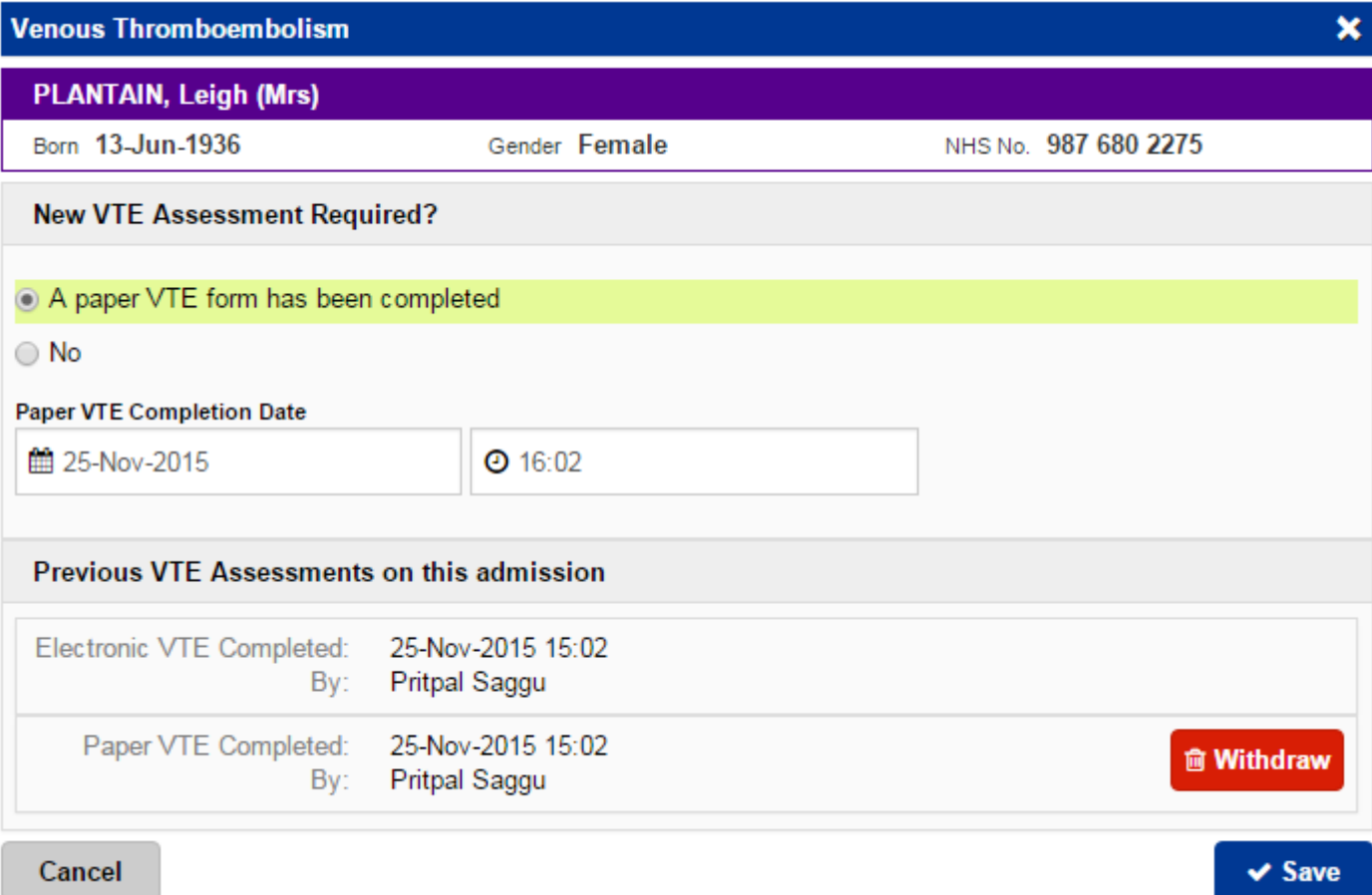

This form is being trialled on specific ward areas prior to full roll-out across the organisation. Further, you now open up the VTE form from the Single Patient View (click on Add and then Clinical Document):

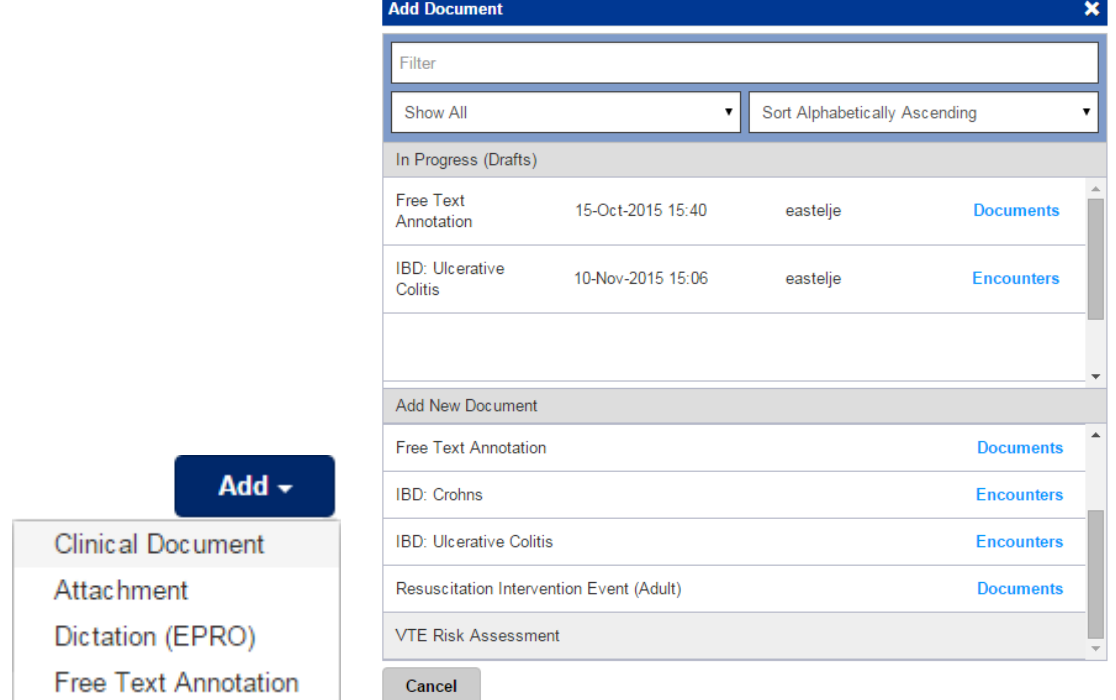

Email: ITTraining.LTHT@nhs.net

#### **Contact Us**

Please contact the Informatics Service Desk at x26655 or informaticsservicedesk.Ith@nhs.net to:

- Reset your password
- Report a problem you are having within PPM+ functionality
- Report a data quality problem within PPM+
- Request new user accounts for PPM+
- Disable PPM+ accounts for any leavers from your department

Please contact the PPM+ EPR team at leedsth-tr. EPR@nhs.net if you have any development ideas or comments on your experience of using the EPR

If you would like to make a request for change to PPM+, please contact us at: [leedsth](mailto:leedsth-tr.EPR@nhs.net)[tr.EPR@nhs.net](mailto:leedsth-tr.EPR@nhs.net) with a completed [request for change \(RFC\) form available here](http://lthweb/sites/informatics-projects/projects/ppmplus/documents/REQUEST%20FOR%20CHANGE.docx)

Please contact the IT Training Department at [ITTraining.LTHT@nhs.net](mailto:ITTraining.LTHT@nhs.net) if you require further training on PPM+ or any other Clinical System

IT Training Intranet site:<http://lthweb/sites/it-training/ppmplus> (including full PPM+ User Guide)